Eingebautes Word Tool im ezDOC Administrator

Das Word Tool eignet sich für Massen Dokumentanpassungen und ist im Administrator unter dem Register **Werkzeuge** aufgeführt. Es ist grundsätzlich unabhängig von einer Datenbank Verbindung (Ausnahmen werden speziell erwähnt).

Dialog Werkzeuge im ezDOC Administrator:

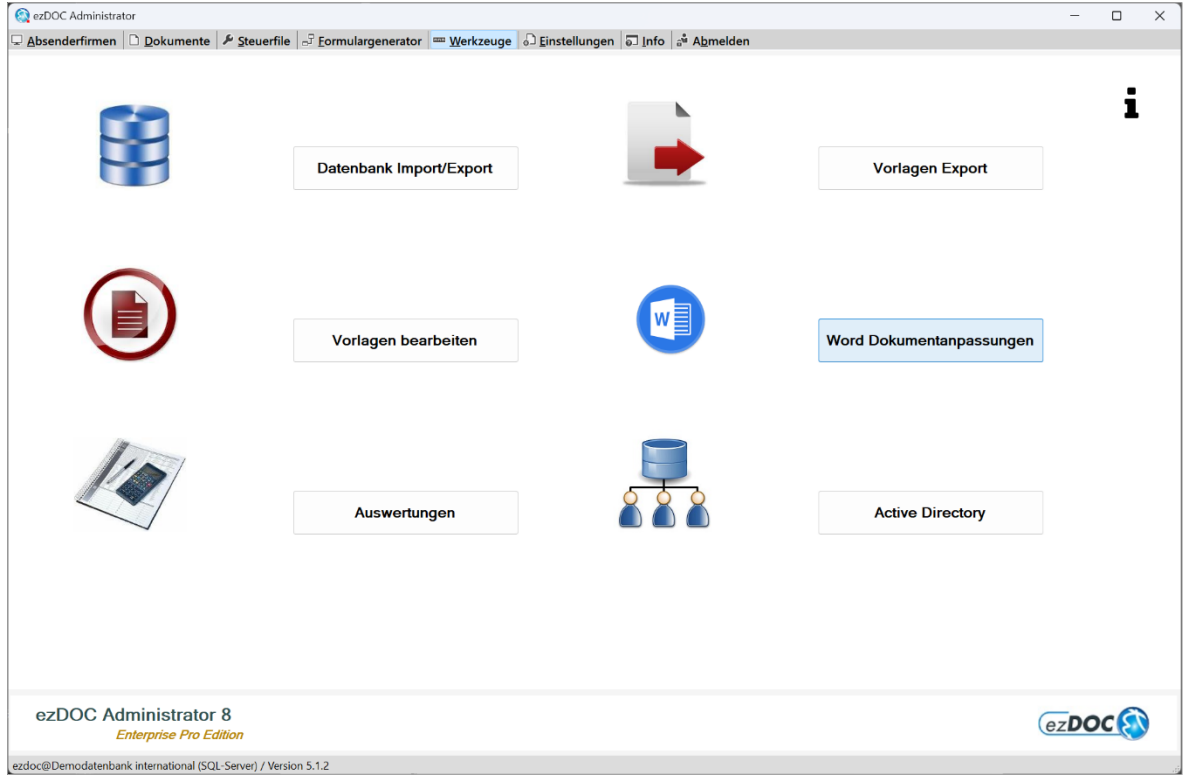

Mittels Klick auf die Schaltfläche **Word Dokumentanpassungen** wird das Tool gestartet.

Übersicht der Themen:

- *Dokumentschutz*
- *Konvertieren*
- *Text ersetzen*
- *Serienbrieffelder ersetzen*
- *Textmarken löschen*

Eingebautes Word Tool im ezDOC Administrator

#### Dialog Word Dokumentanpassungen:

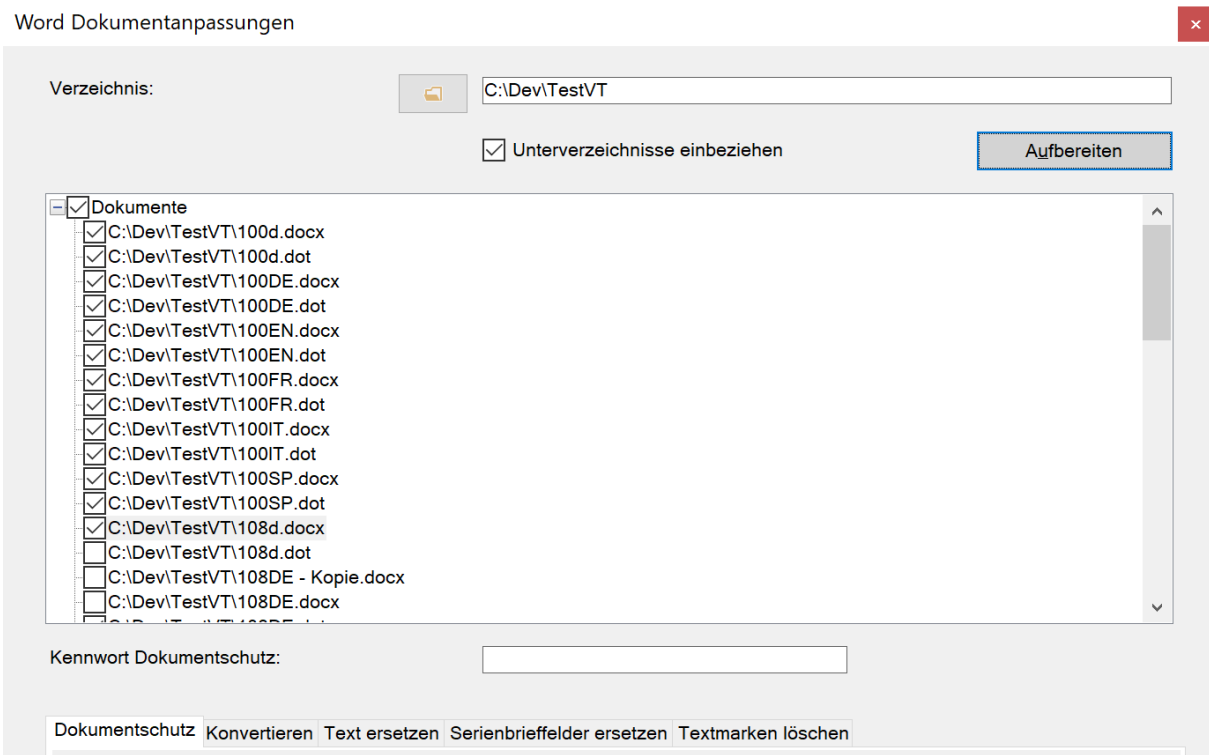

Über das Ordnersymbol kann ein gewünschtes Arbeitsverzeichnis für die zu modifizierenden Dokumente ausgewählt werden. Achtung: eine Kopie der Dokumente vor der Verarbeitung wird dringend empfohlen!

Mit **Aufbereiten** werden alle Word Dokumente im Arbeitsverzeichnis angezeigt, auf Wunsch mit der Option **Unterverzeichnisse einbeziehen**.

Dokumente auswählen durch Selektion, für den gesamten Ordner auswählen auf *Dokumente* klicken. Das **Kennwort Dokumentschutz** wird benötigt sofern ein Dokumentschutz vorhanden ist.

Jetzt auf das entsprechende Register für die gewünschte Verarbeitung klicken.

Eingebautes Word Tool im ezDOC Administrator

#### Dokumentschutz:

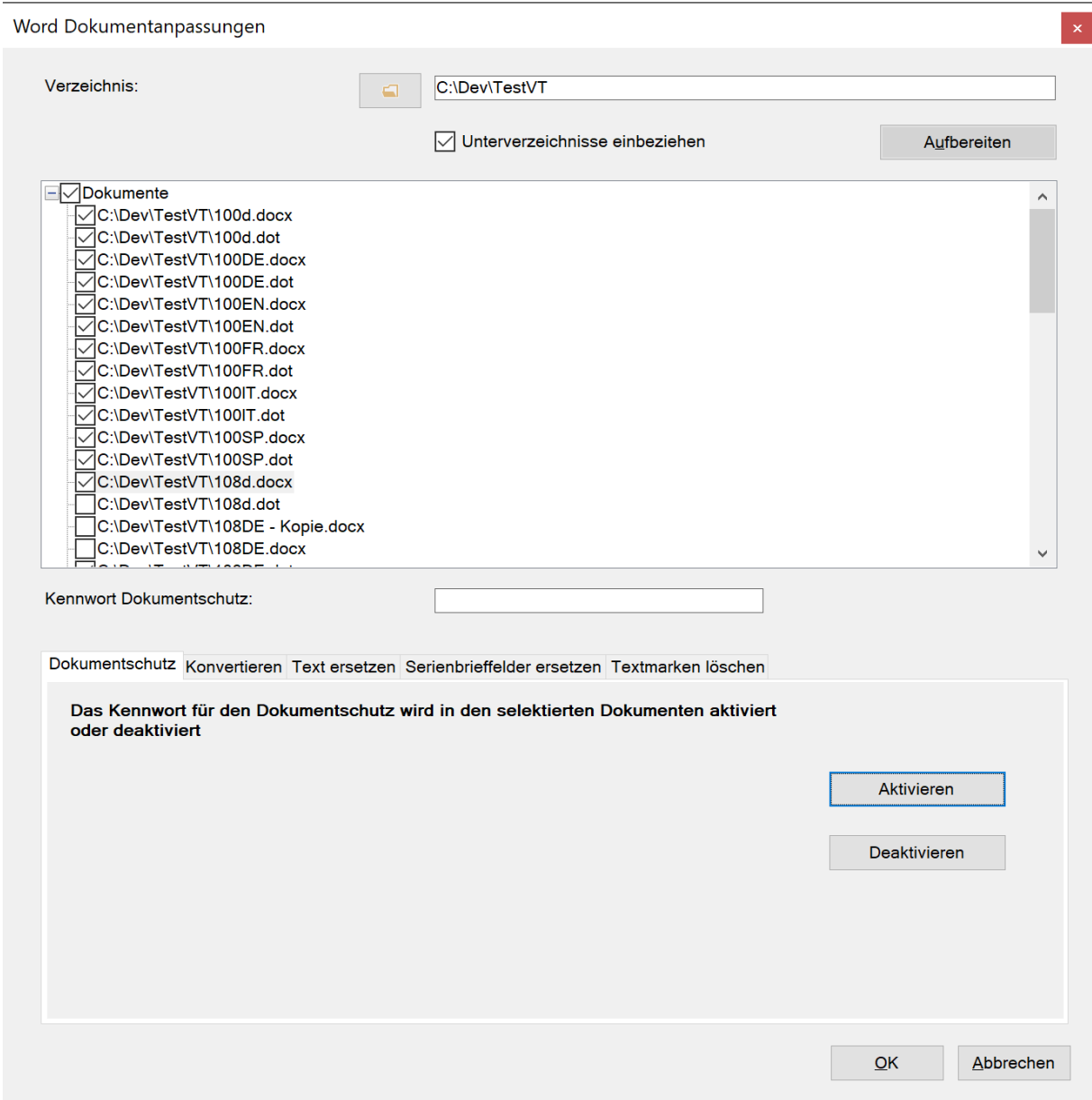

Für alle selektierten Dokumente wird der Dokumentschutz bei **Aktivieren** gesetzt (auf Basis Formularschutz) und bei **Deaktivieren** aufgehoben.

Im Textfeld **Kennwort Dokumentschutz** das Kennwort jeweils angeben, das neue für aktivieren und das bestehende für deaktivieren.

Eingebautes Word Tool im ezDOC Administrator

#### Konvertieren:

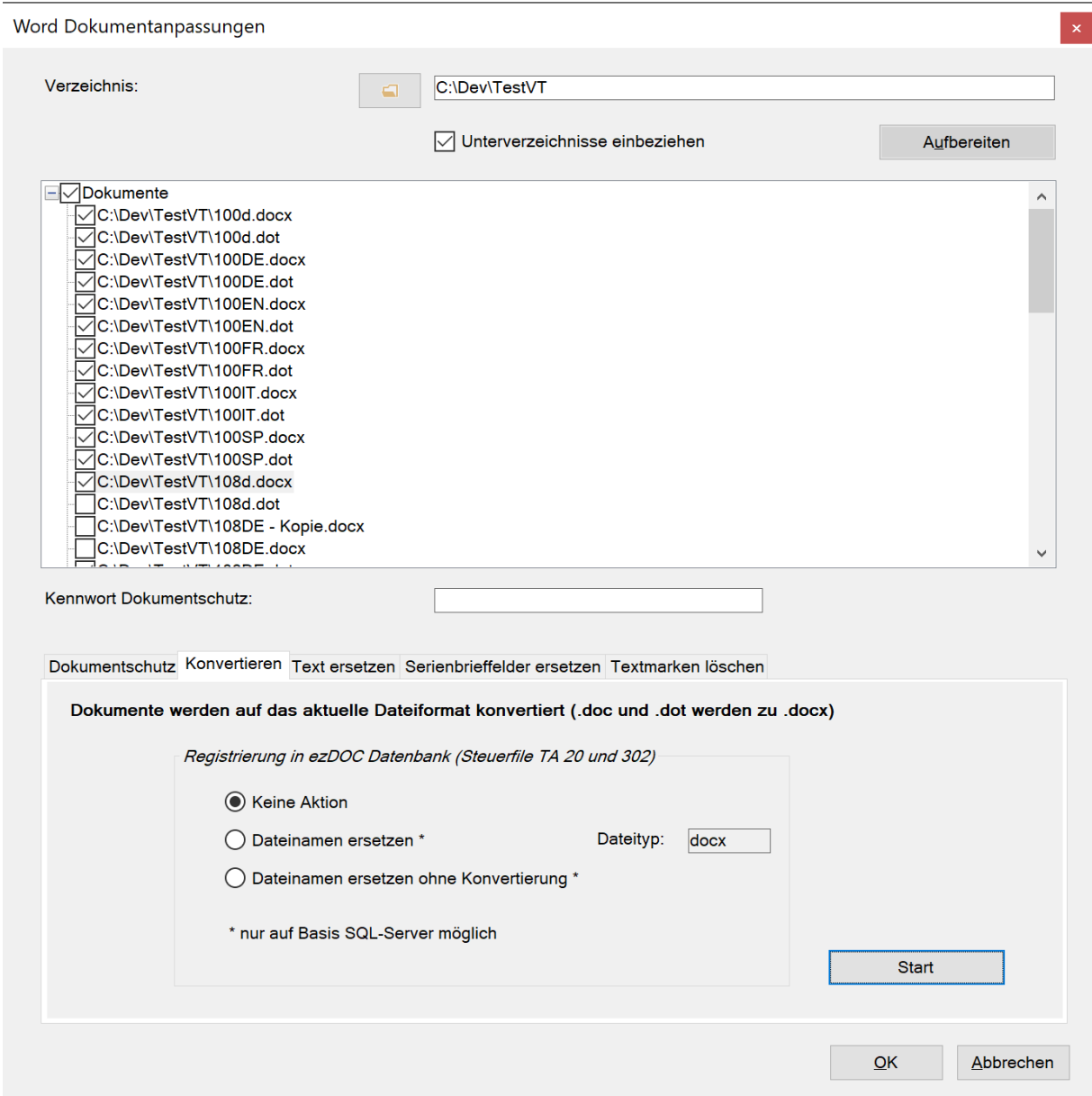

Mit **Start** werden selektierte Dokumente im bestehenden Format geöffnet, auf das aktuelle umgewandelt und unter dem neuen Dateinamen abgespeichert (**.doc** und **.dot** werden zu **.docx** Dateien).

Nachführen der neuen Dateinamen im Steuerfile TA 20 (Dokumente) und 302 (Formulare) in der laufenden ezDOC Datenbank (nur SQL-Server):

- **Keine Aktion** bedeutet nur Konvertierung ohne Datenbank Update.
- Bei **Dateinamen ersetzen** wird der **Dateityp** im Textfeld in der Datenbank nachgeführt. Achtung: Für Ausnahmefälle kann der Dateityp unabhängig von der Konvertierung geändert werden!
- **Dateinamen ersetzen ohne Konvertierung** ist gleich wie oben, jedoch wird dabei nur die Datenbank nachgeführt.

Eingebautes Word Tool im ezDOC Administrator

#### Text ersetzen:

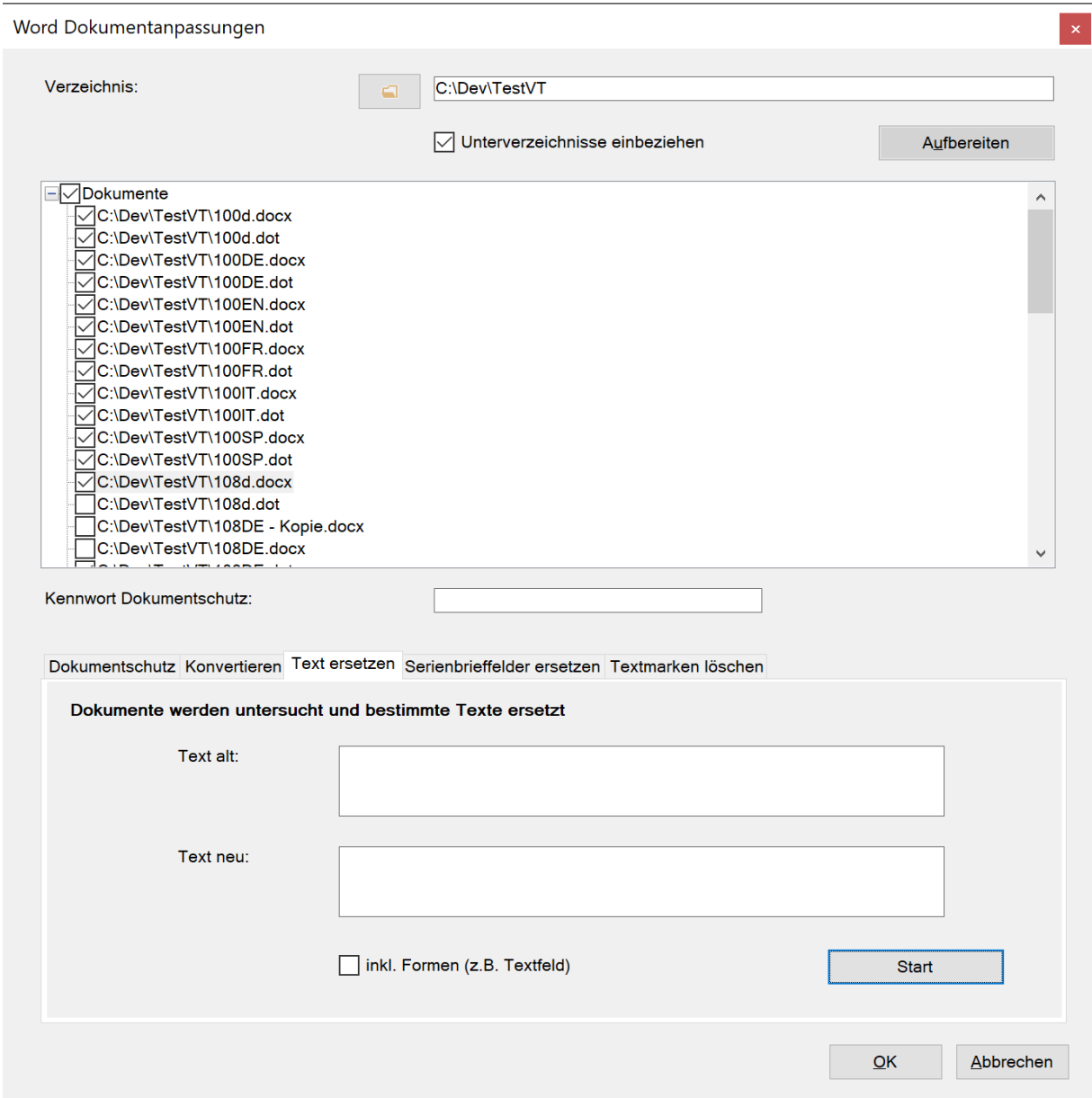

Selektierte Dokumente werden auf vorhandene Textabschnitte untersucht und wenn unter **Text alt** vorhanden mit **Text neu** ersetzt. Dazu auf **Start** klicken. Für Texte z.B. in Textfelder die Option **inkl. Formen** aktivieren.

Achtung: Bei **Text alt** ein eindeutiger Begriff eingeben, ansonsten kann das Resultat unter Umständen unerwünscht erscheinen!

Eingebautes Word Tool im ezDOC Administrator

### Serienbrieffelder ersetzen:

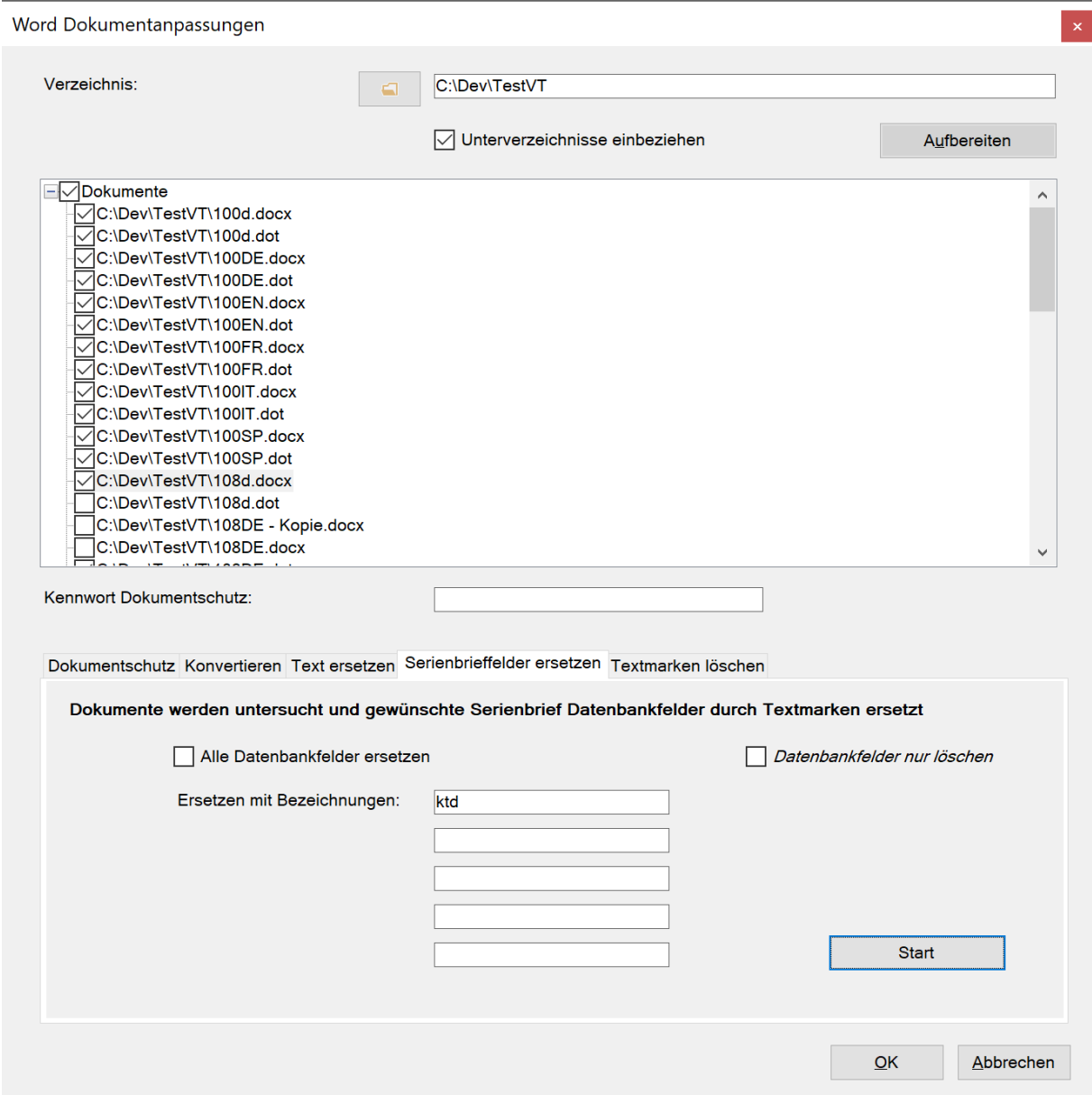

Mit **Start** werden selektierte Dokumente untersucht und vorhandene Serienbrief Datenbankfelder durch Textmarken mit gleichen Namen ersetzt.

Die Option **Alle Datenbankfelder ersetzen** anwenden oder die Textfelder für **Ersetzen mit Bezeichnungen**. Als Bezeichnung können Teilbegriffe oder ganze Namen angegeben werden.

Bei der Option **Datenbankfelder nur löschen** werden keine Textmarken erstellt.

Eingebautes Word Tool im ezDOC Administrator

### Textmarken löschen:

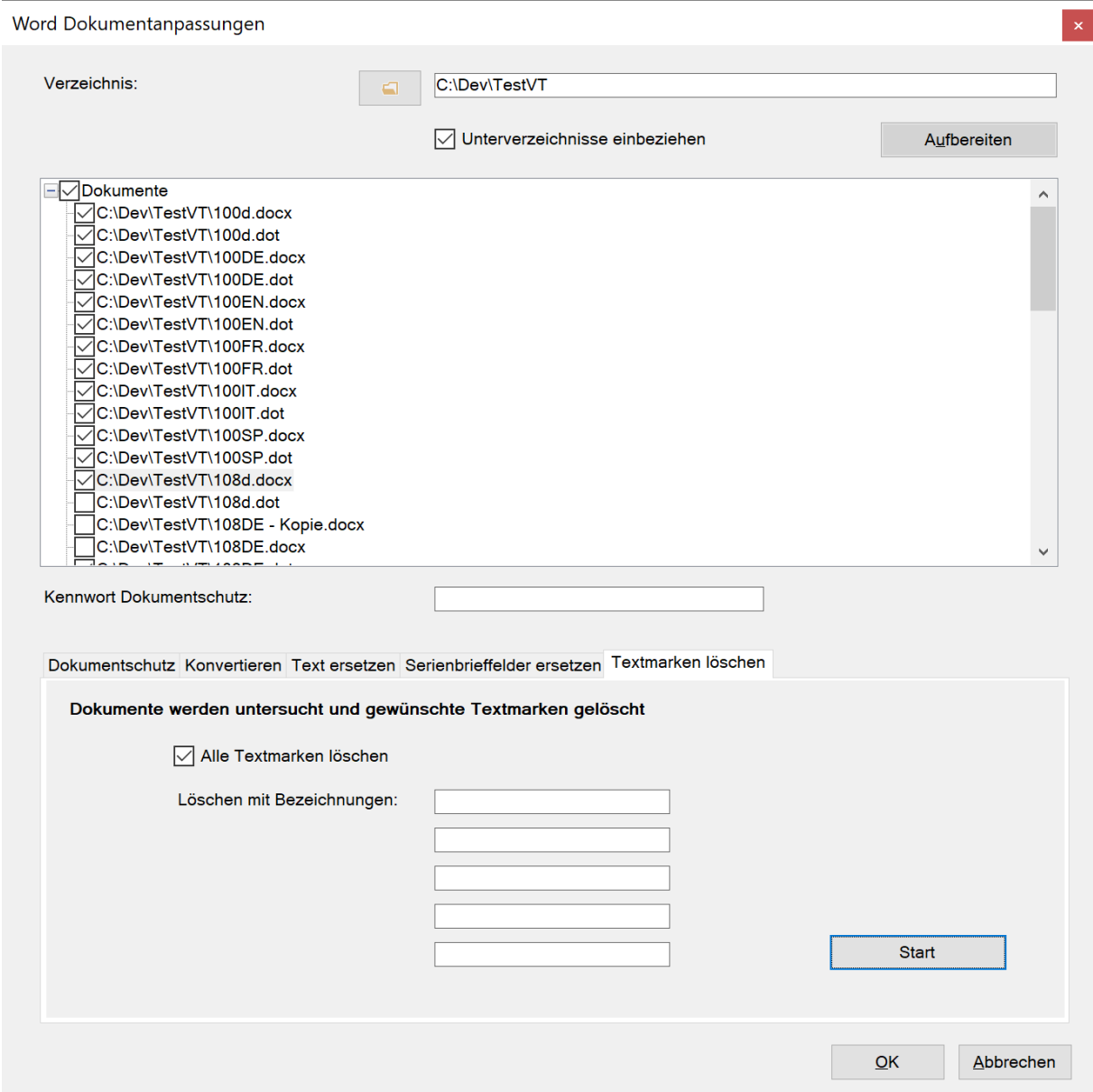

Mit **Start** werden selektierte Dokumente untersucht und vorhandene Textmarken gelöscht.

Die Option **Alle Textmarken löschen** anwenden oder die Textfelder für **Löschen mit Bezeichnungen**. Als Bezeichnung können Teilbegriffe oder ganze Namen angegeben werden.